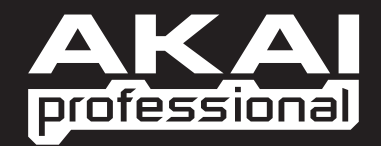

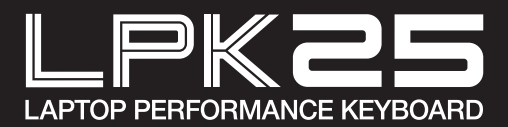

 $\triangleright$  SCHNELLSTARTANLEITUNG DEUTSCH

WWW.AKAIPRO.COM

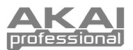

## **SCHACHTELINHAL**

- 
- LPK25 Software-CD
- 
- USB-Kabel · Sicherheitshinweise & Garantie

### **SOFTWARE-CD**

**PC Anwender:** Um den Akai Professional LPK25 Editor zu installieren, öffnen Sie die Inhalte der Disc, doppelklicken **Setup.exe** und folgen den Anweisungen am Bildschirm. Um den Editor zu öffnen, schließen Sie den LPK25 mit dem (inkludierten) Standard-USB-Kabel an Ihren Computer an und doppelklicken **LPK25 Editor.exe.** 

**Mac Anwender:** Ziehen Sie die Inhalte der Disc auf eine geeignete Stelle auf Ihrer Festplatte. Um den Editor zu öffnen, schließen Sie den LPK25 mit dem (inkludierten) Standard-USB-Kabel an Ihren Computer an und doppelklicken **LPK25 Editor**.

*Hinweis: Öffnen Sie den Editor immer erst nachdem Sie den LPK25 an Ihren Computer angeschlossen haben.*

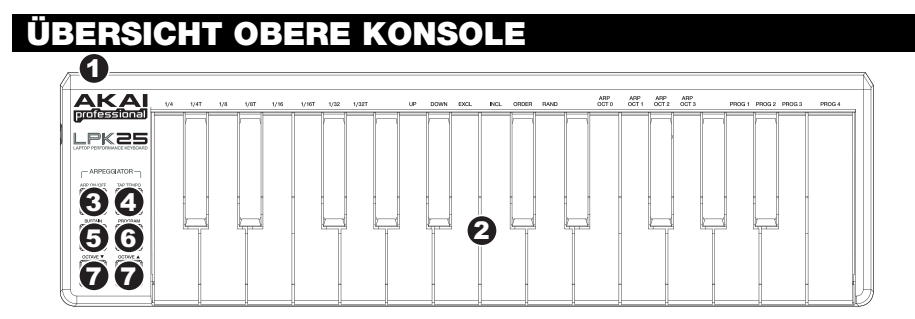

- 1. **USB BUCHSE –** Verbinden Sie diesen Ausgang und den USB-Port Ihres Computers mit einem Standard-USB-Kabel. Der USB-Port Ihres Computers versorgt den LPK25 mit Strom.
- 2. **KEYBOARD –** Diese aus 25 Notentasten bestehende Tastatur ist anschlagsempfindlich und kann, in Verbindung mit den OCTAVE –/+ Tasten, neun Oktaven steuern. Die Tasten ARP ON / OFF und PROGRAM ermöglichen einigen Tasten Zugriff auf zusätzliche Befehle (siehe unten).
- 3. **ARP ON / OFF –** Diese Taste dient zum Ein- und Ausschalten des Arpeggiators. Wird diese Taste während eines verlinkten Arpeggios gedrückt, hält dieses an.

Die Taste ARP ON / OFF herunterdrücken und eine der beschrifteten Tasten der Tastatur des LPK25 drücken, um die neuen Einstellungen für den Arpeggiator einzugeben (weitere Informationen zu diesen Einstellungen können unter VOREINSTELLUNGEN EDITIEREN gefunden werden):

- **Zeitteilung** Viertelnote, Viertelnote/Triole ("1/4 T"), Achtelnote, Achtelnote/Triole ("1/8 T"), Sechzehntelnote, Sechzehntelnote/Triole ("1/16 T"), Zweiunddreißigstelnote oder Zweiunddreißigstelnote/Triole ("1/32 T")
- **Arpeggiator-Modus** auf, ab, einschließlich, ausschließlich, in Folge oder zufällig
- **Arpeggiator-Oktave** ARP OCT 0, 1, 2, oder 3
- 4. **TAP TEMPO** Um das Tempo des Arpeggiators zu bestimmen, diese Taste im gewünschten Tempo antippen. Wie oft die Taste mindestens angetippt werden muss, um den Arpeggiator einzustellen, kann einprogrammiert werden. (**Hinweis:** Diese Taste ist deaktiviert, falls der Arpeggiator mit einer externen Uhr synchronisiert ist.)
- 5. **SUSTAIN / LATCH** Ist der Arpeggiator ausgeschaltet, können durch Herunterdrücken der Taste SUSTAIN die augenblicklich auf dem KEYBOARD gespielten Noten gehalten werden, bis die Taste SUSTAIN wieder freigegeben wird.

Wenn der Arpeggiator aktiviert ist, und diese Button eingeschaltet ist, können Sie mehrer Tasten auf dem Keyboard gedrückt halten – der Arpeggiator merkt sich die Noten und spielt diese Noten als Arpeggio ab, auch wenn Sie die Tasten loslassen. Diese Funktion (LATCH) lässt sich auf verschiedene Arten nutzen:

- **a.** Wenn Sie Tasten gedrückt halten, können Sie mehr Noten der Sequence hinzufügen.
- **b.** Wenn Sie die Tasten loslassen und dann neue Noten drücken, speichert der Arpeggiator diese und spielt die neuen Noten als Arpeggio ab.
- 6. **PROGRAM –** Durch Herunterdrücken dieser Taste und gleichzeitgem Drücken einer mit PROG 1, 2, 3 oder 4 beschrifteten Taste des KEYBOARDS kann die Voreinstellung mit der gleichen Nummer abgerufen werden.
- 7. **OCTAVE –/+** Diese Tasten dienen dazu, den Notenbereich des KEYBOARDS um bis zu vier Oktaven nach oben oder unten zu verschieben. Liegt der Bereich höher oder niedriger als die mittlere Oktave, leuchtet die jeweils zugehörige OCTAVE-Taste auf. Werden beide OCTAVE-Tasten gleichzeitig gedrückt, wird das KEYBOARD auf die mittlere Oktave zurückgesetzt.

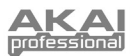

## WARE-EDITOR

#### **ÖFFEN DES EDITORS**

Öffnen Sie den Software-Editor immer erst nachdem Sie den LPK25 an Ihren Computer angeschlossen haben*.*

Nach Öffnen des Software-Editors, müssen Sie den LPK25 aus der Drop-Down-Liste der ersten Bildschirmseite auswählen und "Done" klicken.

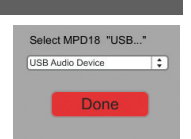

- y Für MAC und Windows Vista Anwender, wird der Editor als **Akai LPK25** aufscheinen.
- y Für Windows XP Anwender, wird der Editor als **USB Audio Device** aufscheinen. (Falls Sie andere USB Audiogeräte an Ihren Computer angeschlossen haben, die möglicherweise identische Namen haben, versuchen Sie jedes einzelne zu selektieren, bis der LPK25 erkannt wird.)

*WICHTIG!: Wenn Sie den Software-Editor das erste Mal verwenden – auch wenn das richtige Gerät bereits im Drop-Down Menü angezeigt wird – müssen Sie auf das Menü klicken und das Gerät auswählen. (Sie müssen das auch dann tun, wenn Sie Ihre Dateien an einen neuen Ort verschieben.) In den darauf folgenden Sessions können Sie einfach "Done" klicken, falls das richtige Gerät in diesem Fenster angezeigt wird.*

#### **PRESETS LADEN & SPEICHERN**

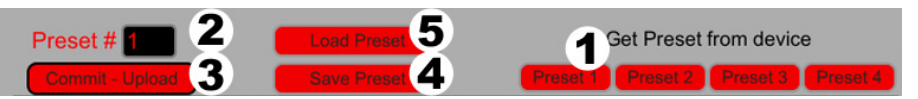

Mit dem Editor können Sie für den LPK25 auf Ihrem Computer Presets editieren, speichern oder laden. Diese Buttons und Felder werden im oberen Bereich des Editor-Fensters angezeigt.

- 1. **GET PRESET** Klicken Sie auf eine Button, um die Nummer eines Presets auszuwählen, das sich derzeit am LPK25 befindet (1-4). Bei der Auswahl werden seine Einstellungen im Software-Interface angezeigt.
- 2. **PRESET # –** Klicken Sie auf dieses Feld, um die Nummer zu wählen, die das aktuell angezeigte Preset verwenden wird, falls Sie es auf den LPK25 hochladen (durch Klicken von COMMIT – UPLOAD).
- 3. **COMMIT UPLOAD** Klicken Sie diesen Button, um das aktuell angezeigte Preset an den LPK25 zu senden. Die Nummer dieses Preset wird vom EDIT PRESET-Feld bestimmt.
- 4. **SAVE PRESET –** Klicken Sie diesen Button, um das aktuell angezeigte Preset auf Ihrem Computer zu speichern.
- 5. **LOAD PRESET –** Klicken Sie diesen Button, um ein gespeichertes Preset von Ihrem Computer zu laden. Wenn es geladen ist, scheinen seine Einstellungen im Software-Interface auf.

*Hinweis: Wird eine Voreinstellung abgespeichert, wird die augenblickliche* PRESET*-Nummer* (PRESET #) *mit gespeichert. Wird die Voreinstellung später geladen, wird die Anzeige* PRESET *diese Nummer anzeigen. Falls die Nummer der Voreinstellung geändert werden soll, bevor diese auf den LPK25 geladen wird, einfach vor dem Klick auf* COMMIT – UPLOAD *eine neue* PRESET-Nummer wählen.

#### **SO KOPIEREN SIE EIN PRESET:**

- 1. Laden Sie das Preset, das Sie *vom* LPK25 kopieren möchten, indem sie auf eine Button GET PRESET klicken und es auswählen.
- 2. Wählen Sie das Preset, *auf* welches kopiert werden soll, am LPK25 aus, indem Sie auf das Feld EDIT PRESET klicken und es auswählen.
- 3. Klicken Sie COMMIT UPLOAD, um das kopierte Preset an den LPK25 zu senden.

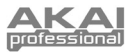

### **PRESETS EDITIEREN**

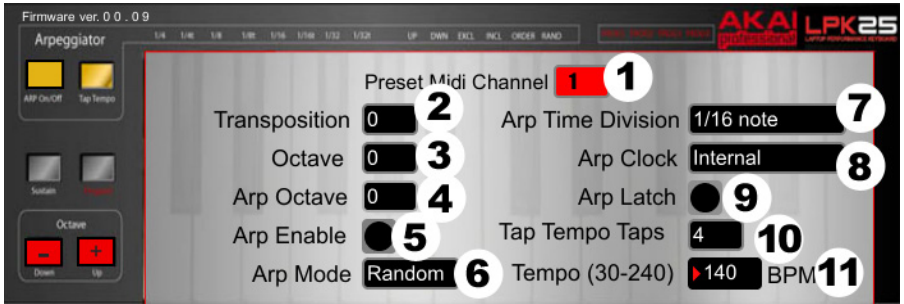

Dieser Abschnitt zeigt die editierbaren Elemente für jedes Preset.

- 1. **PRESET MIDI CHANNEL –** In diesem Feld klicken, um die Nummer des MIDI-Kanals festzulegen, über welchen der LPD8 die MIDI-Mitteilungen während der Verwendung dieser Voreinstellung sendet.
- 2. **TRANSPOSITION –** Dieses Feld anklicken und dann mit der Maus nach oben oder unten ziehen (oder mit den Pfeiltasten  $\triangle$  oder  $\triangledown$  der Tastatur), um die Transponierung des KEYBOARDS zu ändern. Eine Transponierung von bis zu 12 Halbtönen nach oben oder unten ist möglich.
- 3. **OCTAVE** Hier klicken, um die Oktaven-Vorgabe für die Voreinstellung festzulegen.
- 4. **ARP OCTAVE** Hier kann die Anzahl der Oktaven (0-3), die ein Arpeggio überbrücken kann, festgelegt werden. Ist diese Nummer größer als Null, werden die dem ersten Arpeggio in der ursprünglichen Oktave nachfolgenden Arpeggios in jeweils höheren Oktaven gespielt. Nachdem die (hier eingestellte) höchste Oktave gespielt wurde, fängt der Prozess wieder auf der ursprünglichen Oktave an.
- 5. **ARP ENABLE** Diese Taste dient zum Aktivieren/Deaktivieren des Arpeggiators. Die Taste erscheint in rot, wenn der Arpeggiator aktiviert ist.
- 6. **ARP MODE** Hier kann der Arpeggiator-Modus gewählt werden.
	- y **Auf** Arpeggiator spielt Noten von der Niedrigsten bis zur Höchsten.
	- y **Ab** Arpeggiator spielt Noten von der Höchsten zur Niedrigsten.
	- y **Einschließlich** Arpeggiator spielt Noten von der Niedrigsten bis zur Höchsten und wieder zurück, wobei die jeweils höchsten und niedrigsten Noten bei Richtungswechsel erneut angeschlagen werden.
	- y **Ausschließlich** Arpeggiator spielt Noten von der Niedrigsten bis zur Höchsten und wieder zurück, wobei die jeweils höchsten und niedrigsten Noten bei Richtungswechsel *nicht* erneut angeschlagen werden.
	- y **In Folge** Noten werden in der gleiche Reihenfolge wiederholt, wie deren Tasten gedrückt werden.
	- y **Zufällig** Gedrückte Noten werden im Zufallsverfahren abgespielt.
- 7. **ARP TIME DIVISION –** Bei Anklicken dieses Felds kann eine Zeitteilung gewählte werden, die bestimmt, wie oft der Arpeggiator eine Note spielt. Je kleiner dieser Wert, desto schneller das Arpeggio.
- 8. **ARP CLOCK** Bei Anklicken dieses Felds kann festgelegt werden, ob der Arpeggiator sich nach der internen Uhr des LPK25 oder einer externen Uhr richtet. (**Hinweis:** Beim Synchronisieren mit einer externen Uhr wird die TAP TEMPO Taste des LPK25 deaktiviert.)
- 9. **ARP LATCH** Durch Klicken dieser Taste kann die Verlinkung des Arpeggiators aktiviert oder deaktiviert werden. Erscheint diese Taste in rot bedeutet dies, das die Verlinkung aktiviert ist und Noten weiterhin durch den Arpeggiator gespielt werden, auch wenn die Taste nicht länger gedrückt wird. (Die ARP ON / OFF Taste drücken, um das Arpeggio anzuhalten.) Wird die Verlinkung deaktiviert, werden Noten nur dann durch den Arpeggiator gespielt, wenn deren Tasten heruntergehalten werden.
- 10. **TAP TEMPO TAPS –** Hier klicken, um festzulegen, wie oft (die TAP TEMPO Taste) mindestens angetippt werden muss, um ein neues Tempo zu erkennen und für den Arpeggiator einzugeben.
- 11. **TEMPO** Dieses Feld anklicken und dann mit der Maus nach oben oder unten ziehen (oder mit den Pfeiltasten + oder + der Tastatur), um das augenblickliche Tempo des Arpeggiators zu verändern.

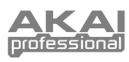

# **MIDI IMPLEMENTATION CHART**

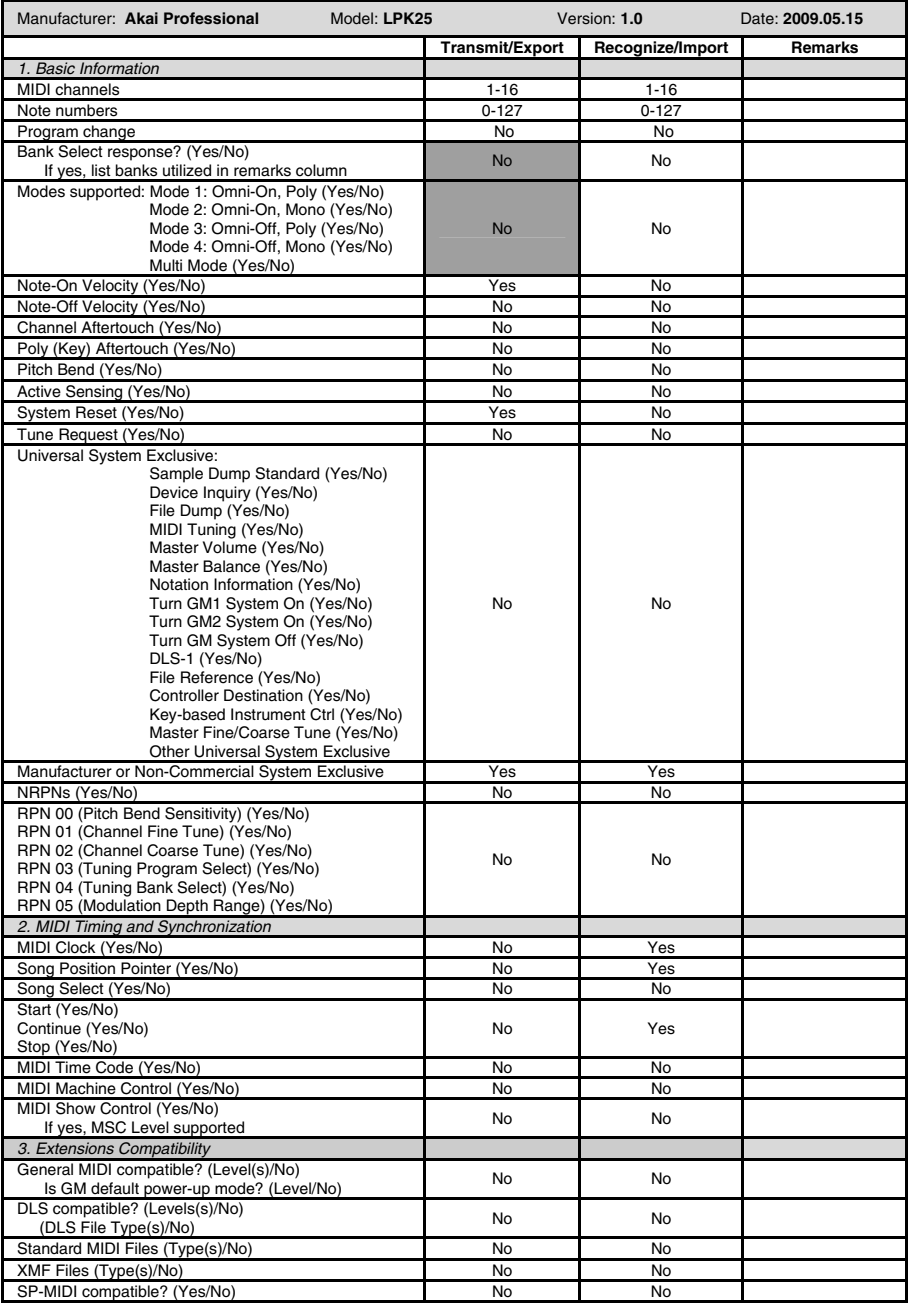

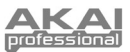

## **TECHNISCHE DATEN**

**Anzahl der Presets:** 4 **MIDI Ausgangskanäle über USB:** 16 **Notentasten:** 25 (Velocity-empfindlichkeit) **Eingänge/Ausgänge:** 1 USB-mini Port **Leistung:** < 100mA, 5V DC via USB **Maße (B x T x H):** 339 mm x 97 mm x 33 mm **Gewicht:** 40 g

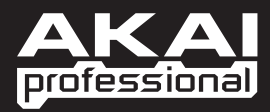

WWW.AKAIPRO.COM